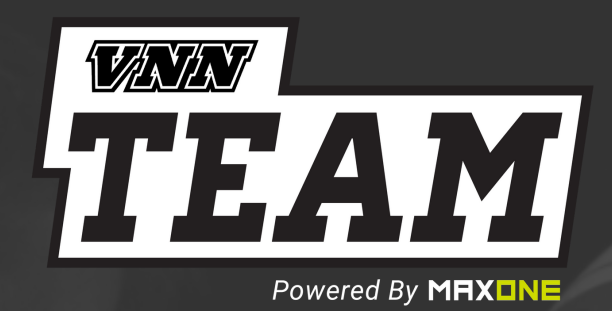

# APP SETUP & ONBOARDING

## ATHLETE SIGNUP PROCESS ON VNN TEAM APP

- 1. Download the VNN Team App from the Apple or Google Play Store
- 2. Tap 'Create Account' and then 'Athlete'
- 3. Tap either 'Scan QR Code' or 'Type My Code'
- 4. Scan the QR code or type the code located on your coaches TEAM tab inside the VNN Team App
- 5. Follow along on your screen, then input ALL of your information and log in to the VNN Team App.

## ATHLETE FEATURES

### FREE FEATURES

- Receive text messages, emails, and push notifications from your Coach
- Communicate with your team in the #Team chat channel
- View your team's calendar including practice times, game schedules, and more

#### ELITE FEATURES

- Communicate with your teammates in customized chat channels
- Access videos and coaching points at your fingertips
- Complete drills & workouts assigned to you by your coach
- Compete with your teammates and see where you land on your team's leaderboards for specific exercises & drills

Here's a link to the VNN help site if you have more questions: http://vnnsupport.com/

# PARENT SIGNUP PROCESS ON VNN TEAM APP

For parents, getting set up with your team on the VNN Team app is a twostep process:

- First, you will need to create an account.
- Then, you will need to link your account with your athlete.

#### CREATING AN ACCOUNT...

- 1. Download the VNN Team App from the Apple or Google Play Store
- 2. Tap 'Create Account' and then 'Parent'
- 3. Input your Parent Information & verify your account
- 4. Log in to the VNN Team App once you have completed creating your account

#### LINKING WITH YOUR ATHLETE...

\*\*First, parents need to ensure that their son or daughter has created a VNN Team app account and is logged in.\*\*

- 1. Log in to the VNN Team App and tap 'Athlete'
- 2. Tap 'Add Athlete' & input their phone number
- 3. Tap 'Send Link Request'
- 4. Have your son or daughter tap the link in the text and accept your invitation

## PARENT FEATURES

#### FREE FEATURES

- Receive emails & text messages from your athlete's coaches to be on the same page with the whole program
- View multiple athlete's schedules if they are on different teams
- Sync your MaxOne schedule to your personal calendar

## ELITE FEATURES

View your athlete's workouts and the activity they are completing

Here's a link to the VNN help site if you have more questions: http://vnnsupport.com/